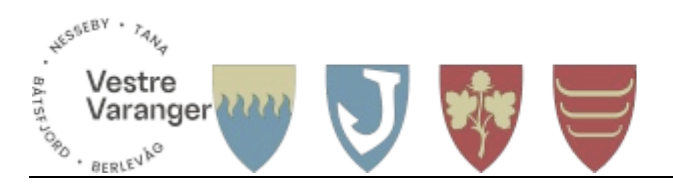

### **Opprette reiseregning i Ekspense**

## **Gå �l hr.aditro.com**

**Logg inn ved å trykke på Office 365 (de om er kommunale brukere)**

### **Har du ikke Office 365, legg inn e-postadresse og trykk «Har du glemt passordet dit?»**

Velg Employee - Mine reiseregninger og Ny reiseregning. Har du en reise som du ikke krever diett for, velg utlegg.

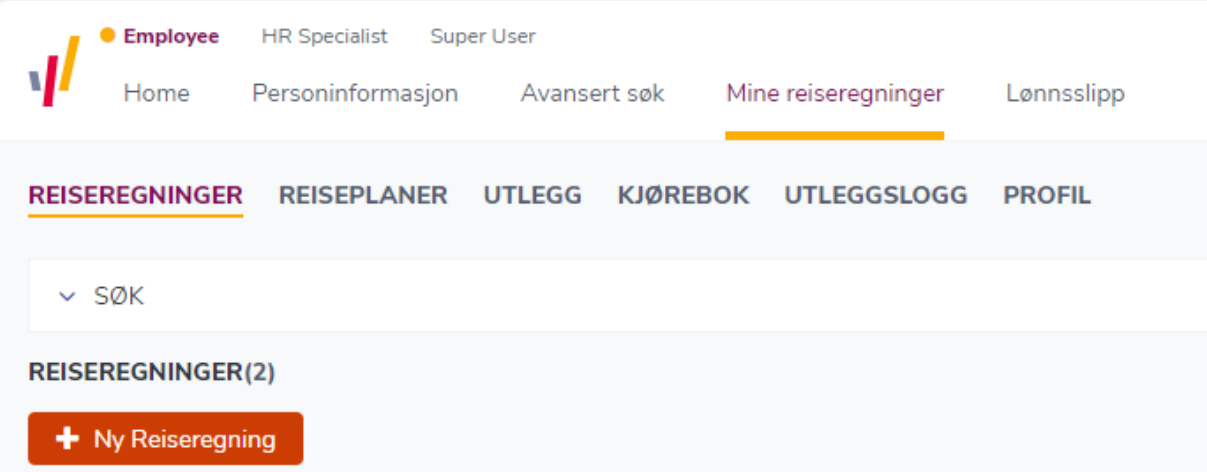

Fyll ut start dato og tid – slutt dato og tid. Fyll inn tekst der det passer

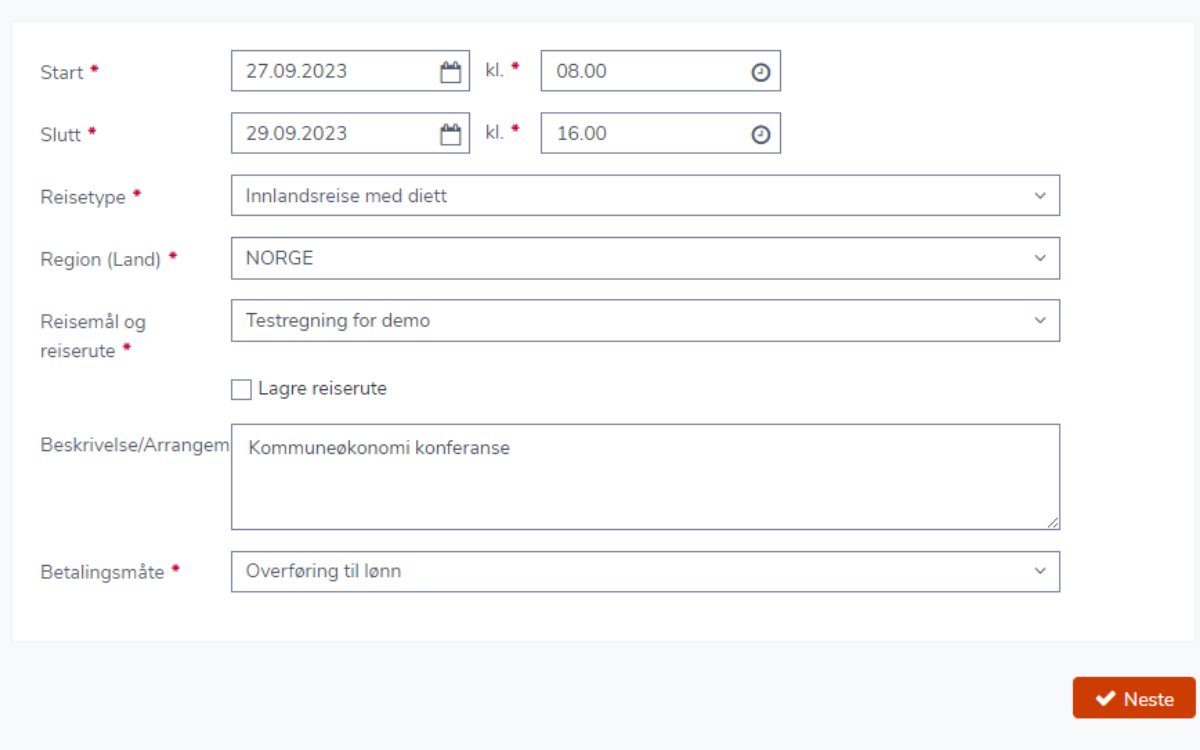

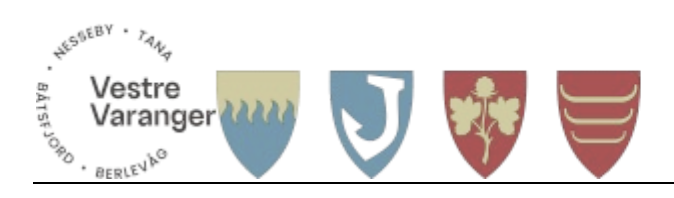

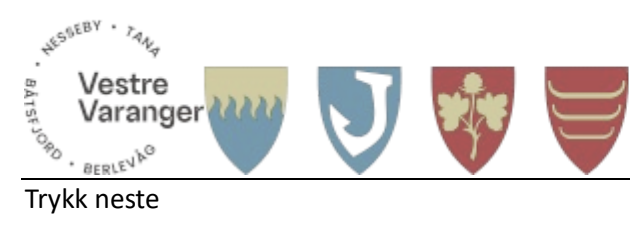

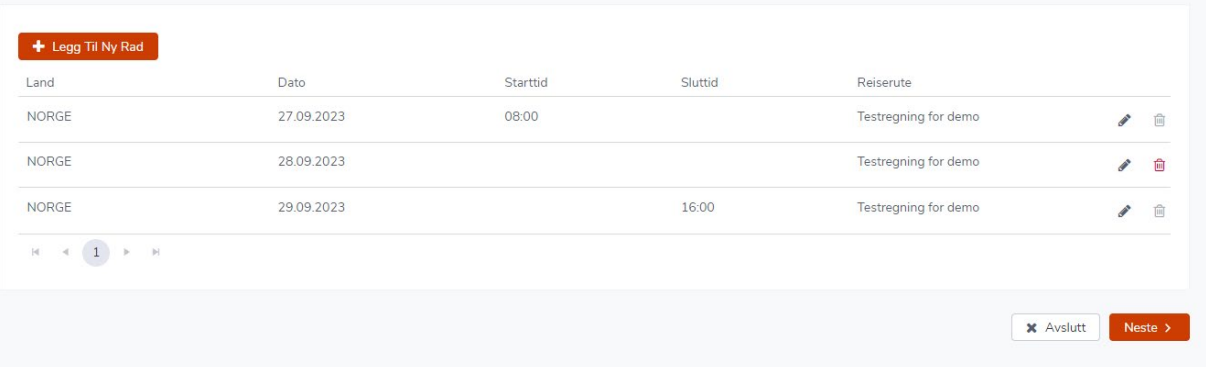

Velg hvordan du overnatet og hvor, her overnatet jeg på hotell og Tana hotell.

# Kryss av for de måltidene du har fått dekket. Merk at frokost første dag skal krysses av.

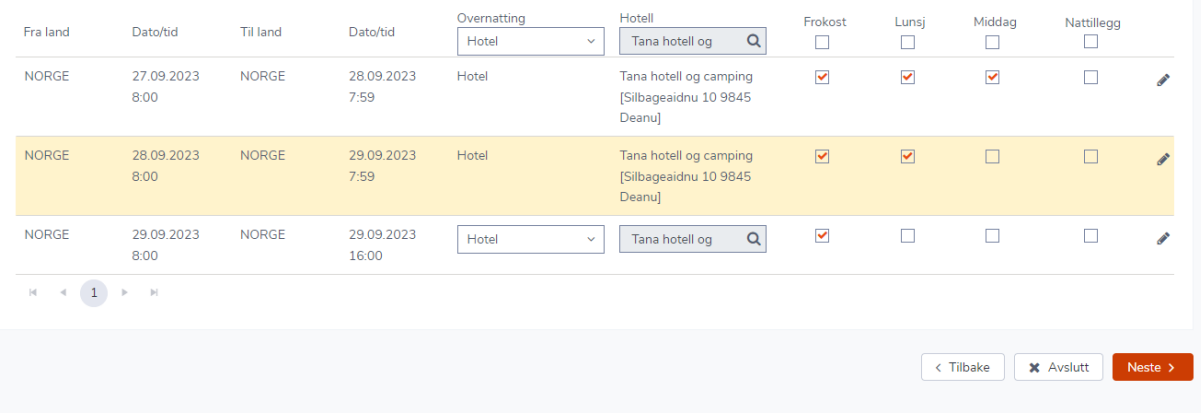

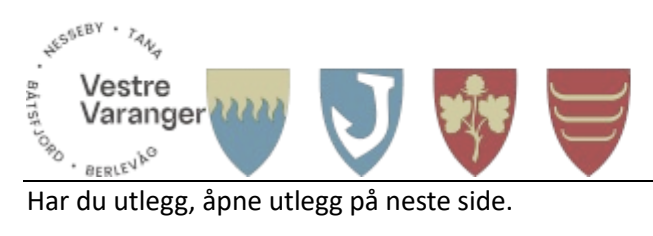

Fyll inn alle detaljer og last opp vedlegg. Trykk legg til

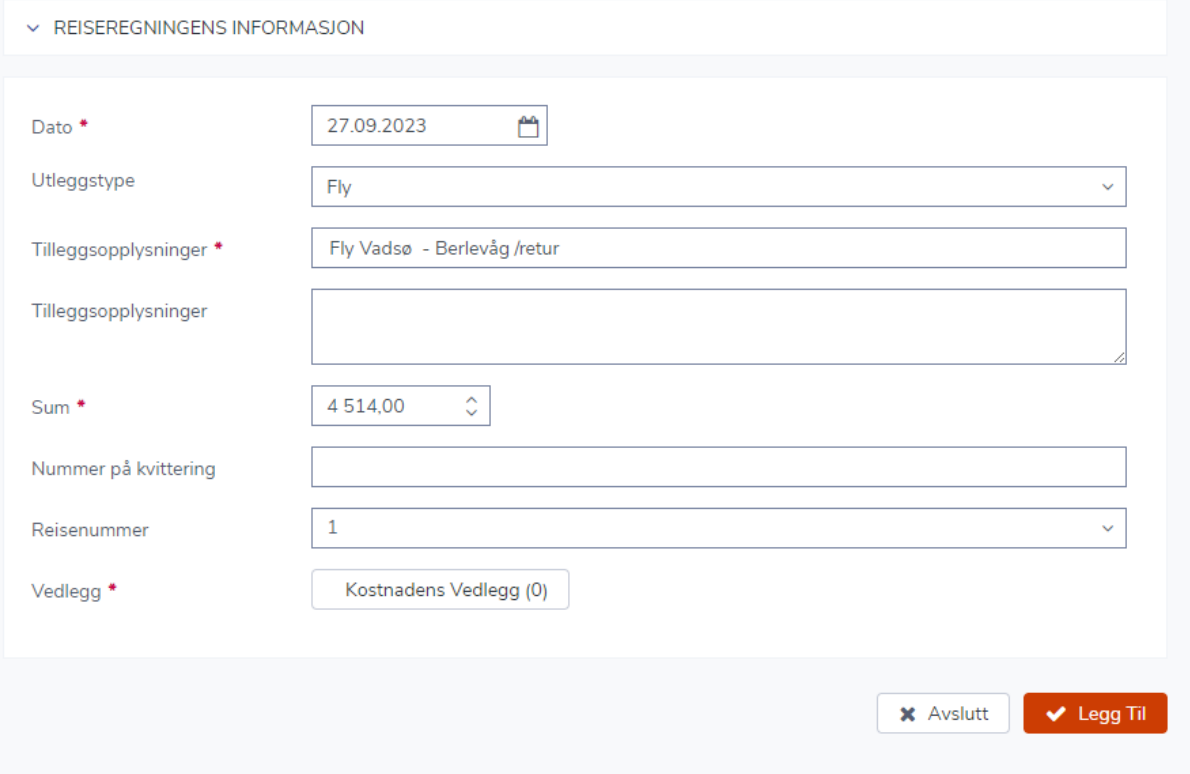

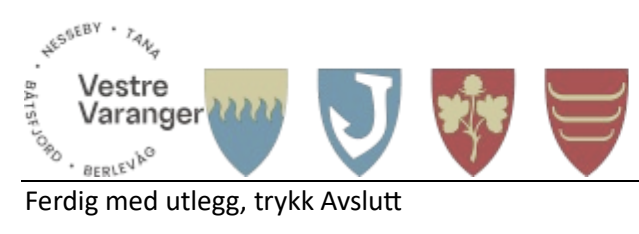

Kilometer, trykk på kilometer. Var det med passasjer, trykk på Legge til Co-Passasjer og skriv inn navn

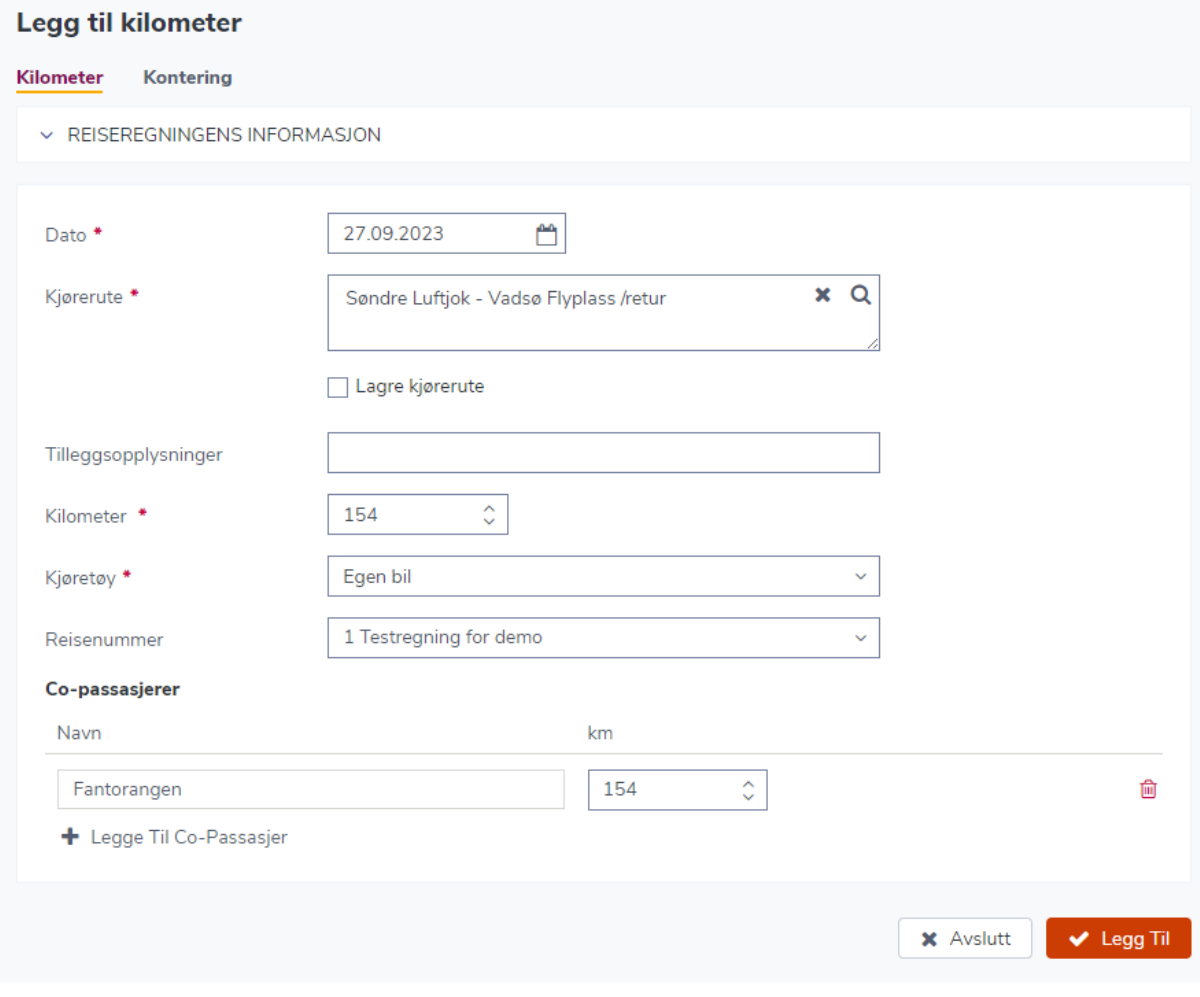

Ferdig med alt, trykk på neste

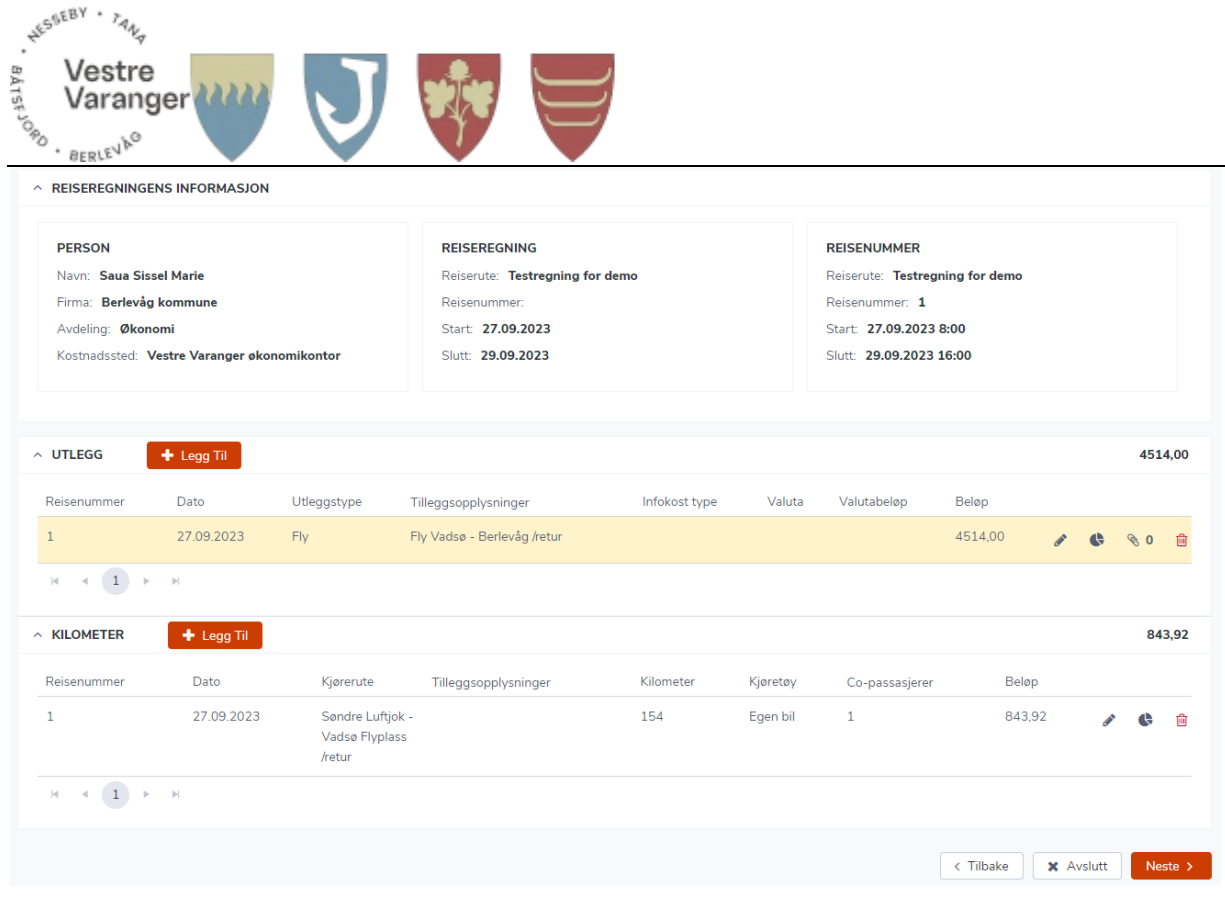

Program for kurs skal jo følge med så det kan dere laste opp her:

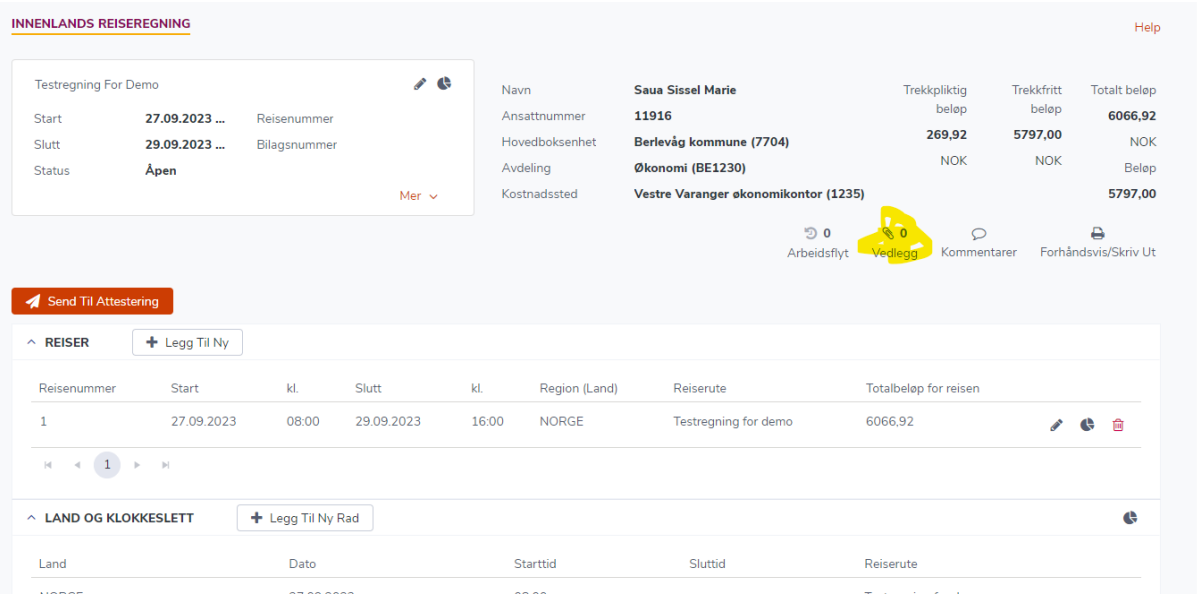

Helt til slutt kan dere trykke send til attestering

Anbefaler at dere laster ned appen Daily.

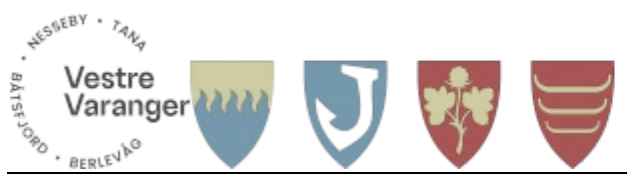

Reiser utbetales gjennom lønnskjøring. Det vil si vi må opprette en lønnskjøring for at vi skal få utbetalt noe. Vi har i 4K snakket om at vi vil ha felles rutiner og vil da lage en ekstra lønnskjøring pr måned for reise. Det vil si at vi har utbetaling den 12. og mot sluten av måneden.

Er det noen store reiseregninger som ikke kan vente, så er det mulig å betale det ut over netbank og føre det som forskudd slik at avregningen kommer på lønnskjøringer.